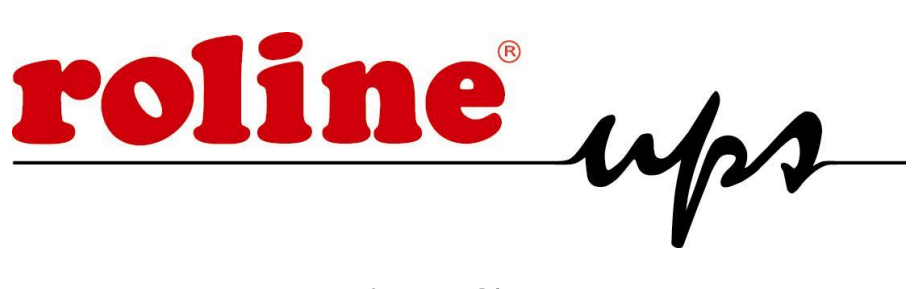

# **DesignSecure**

## **Unterbrechungsfreie Stromversorgung**

# **Line Interactive USV**

**1200VA/ 2000VA**

# **BEDIENUNGSANLEITUNG**

## **Wichtige Sicherheitsanweisungen**

# **WICHTIGE SICHERHEITSANWEISUNGEN**

- ⚫ **WARNUNG (Bitte aufbewahren):** Dieses Handbuch enthält wichtige Anweisungen, die während der Installation und Wartung der USV und Batterien befolgt werden sollten.
- ⚫ **WARNUNG (GEREGELTE UMGEBUNG)** Diese Geräte sind für die Installation in einem temperaturgeregelten Innenbereich ohne leitfähige Umgebung vorgesehen.
- ⚫ **VORSICHT:** Stromschlaggefahr, Abdeckung nicht entfernen. Keine vom Benutzer zu wartenden Teile im Inneren. Überlassen Sie die Wartung qualifiziertem Servicepersonal.
- ⚫ **VORSICHT:** Werfen Sie Batterien nicht ins Feuer, die Batterie kann explodieren.
- ⚫ **VORSICHT:** Batterie nicht öffnen oder beschädigen, freigesetzter Elektrolyt ist schädlich für Haut und Augen. Es kann giftig sein.
- ⚫ **VORSICHT:** Bei einer Batterie besteht die Gefahr eines Stromschlags und eines hohen Kurzschlussstroms. Bei Arbeiten an Batterien ist die folgende Vorsichtsmaßnahme zu beachten.

Entfernen Sie Uhren, Ringe oder andere Metallgegenstände.

Verwenden Sie Werkzeuge mit isolierten Griffen.

Tragen Sie Gummihandschuhe und -stiefel.

Legen Sie keine Werkzeuge oder Metallteile auf die Batterien.

Trennen Sie die Ladequelle ab, bevor Sie die Batterieklemmen anschließen oder abtrennen.

- ⚫ Die Wartung von Batterien sollte nur von Personal durchgeführt oder überwacht werden, das sich mit Batterien und den erforderlichen Vorsichtsmaßnahmen auskennt. Unbefugtes Personal von Batterien fernhalten.
- ⚫ Nur mit Batterien desselben Typs tauschen.
- Schließen Sie keine zusätzlichen Batterien an.
- Symbol für Ein/Aus wird angezeigt und definiert.
- ⚫ **VORSICHT:** Um die Brandgefahr zu verringern, schließen Sie das Gerät nur an einen Stromkreis an, der mit einem Überstromschutz für Nebenstromkreise von maximal 16 Ampere ausgestattet ist.

# **EINLEITUNG**

#### **Bitte lesen und bewahren Sie dieses Handbuch auf**

Vielen Dank, dass Sie sich für diese unterbrechungsfreie Stromversorgung (USV) entschieden haben. Es bietet Ihnen einen perfekten Schutz für angeschlossene Geräte. Das Handbuch ist eine Anleitung zur Installation und Verwendung der USV. Es enthält wichtige Sicherheitshinweise für den Betrieb und die korrekte Installation der USV. Sollten Sie Probleme mit der USV haben, lesen Sie bitte dieses Handbuch, bevor Sie den Kundendienst anrufen.

#### **Bitte bewahren Sie das Verpackungsmaterial auf oder recyceln Sie es**

Die Versandmaterialien von UPS werden mit großer Sorgfalt entwickelt, um einen Schutz bei der Lieferung zu gewährleisten. Diese Materialien sind von unschätzbarem Wert, wenn Sie die USV einmal zur Wartung einsenden müssen. Transportschäden fallen nicht unter die Garantie.

#### **Intelligente Mikroprozessorsteuerung**

Das Produkt ist eine fortschrittliche Line-interaktive USV, die auf einer Mikroprozessorsteuerung basiert. Das bedeutet, dass es mit neuester Technologie, hoher Leistung und leistungsstarker Funktion arbeitet.

Die Line-Interactive-USV ist ein intelligenter Schutz und versorgt die kritischen Lasten mit reinem, zuverlässigem Wechselstrom – und schützt sie so vor Stromausfällen, Spannungsspitzen, Einbrüchen, Überspannungen und Interferenzen. Die Lasten könnten empfindliche medizinische Instrumente, Computer, Telekommunikationssysteme und industrielle automatische Ausrüstung umfassen. Unter normalen Strombedingungen ermöglicht das Line-Interactive-Design dem System, Leistungsschwankungen kontinuierlich und automatisch anzupassen und zu filtern. Im Falle eines Stromausfalls kann es ohne Unterbrechung sofort Notstrom aus den Batterien liefern. Die vollständige Übertragung wird ohne Unterbrechung innerhalb von 4 Millionen Sekunden erreicht.

Außerdem funktioniert das Ladegerät automatisch, wenn der Netzstrom angeschlossen ist, auch wenn der Netzschalter ausgeschaltet ist. Um Batterieenergie zu sparen, kann die USV außerdem so eingestellt werden, dass sie im Backup-Modus ausgeschaltet wird, wenn keine der angeschlossenen Lasten in Betrieb ist.

#### **Fortschrittliches Batteriemanagement**

Die optischen und akustischen Anzeigen der USV zeigen den Status der Batterie an, einschließlich Kapazitätsgrad und Batteriezustand. Die Selbsttestfunktion lässt die USV eine schwache Batterie erkennen, bevor sie in Betrieb genommen wird. Die USV führt normalerweise beim Einschalten und im manuellen Selbsttestzustand einen Selbsttest durch. Die Selbsttestfunktion kann jederzeit manuell mit dem ON/TEST-Schalter durchgeführt werden.

#### **Fortschrittliche Überwachungssoftware**

Die leitungsinteraktive Überwachungssoftware der USV- und UPSMON-Serie (optionale Kits) macht Ihren Computer intelligent und bietet Ihnen die Möglichkeit, Ihre kritischen Geräte perfekt zu schützen. Die Software ist für die meisten Betriebssysteme verfügbar und wird mit einem Kommunikationskabel geliefert, das an die USV angeschlossen wird.

## **1. Anzeigen**

Die USV ist ein leitungsinteraktives unterbrechungsfreies Stromversorgungssystem (USV). Wenn der Netzeingang normal ist, würde der USV-Überspannungsschutz und Energie zum Laden der internen Batterie bereitstellen. Wenn der Netzeingang anormal ist, kann die USV die Lasten sofort mit Wechselstrom versorgen.

(1). Verwendet mikroprozessorbasierte Steuerungen. Maximiert die Systemflexibilität und optimiert die Gewährleistung der Zuverlässigkeit.

(2). Automatische Frequenzauswahl passend zum Netz.

(3). Hochwertiges Batterieladegerät, um die Lebensdauer der Batterie zu verlängern und die Batterie vollständig aufzuladen.

(4). Mit echtem Überlastschutz sowohl im Netz- als auch im Batteriebetrieb.

#### **Front Panel**

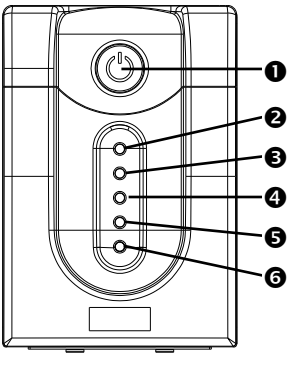

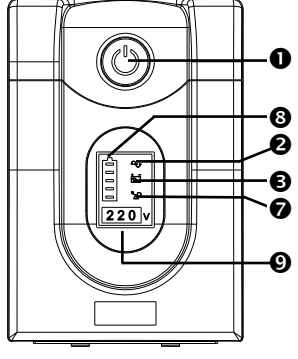

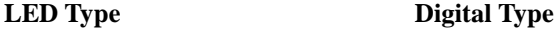

#### **"AN/AUS/TEST/STUMM" Taster (1)**

Unabhängig davon, ob die USV angeschlossen ist oder nicht. Drücken Sie die "AN/AUS/TEST/STUMM"-Taste, bis der Signalton aufhört, um die USV ein- oder auszuschalten. Wenn die USV im AC-Modus arbeitet, aktiviert sie auch den Selbsttest der USV, indem die Taste kürzer als 1 Sekunde gedrückt wird.

Im Back-up mode halten Sie im Sicherungsmodus die Taste etwa 1 Sekunde lang gedrückt, um die Stummschaltung der USV zu aktivieren.

#### **"LINE-Mode" Anzeige (Grün) (2)**

Die Anzeige leuchtet, wenn der Netzeingang normal ist.

### **"AVR BOOST Modus" Anzeige (Gelb) (3)**

Die Anzeige leuchtet auf, wenn die USV die Eingangsspannung erhöht.

#### **"BACKUP Modus" Anzeige (Gelb) (4)**

Die Anzeige leuchtet auf, wenn die Stromversorgung von der Batterie erfolgt.

#### **"AVR BUCK Modus" Anzeige (Gelb) (5)**

Die Anzeige leuchtet auf, wenn die USV die Eingangsspannung verringert.

#### **"Batterie Fehler Anzeige (Rot) (6)**

Die Anzeige leuchtet auf, um zwei Zustände der USV anzuzeigen: Wenn diese rote LED dauerhaft leuchtet, bedeutet dies, dass die Batterie ausgetauscht werden muss oder das Ladegerät der USV nicht funktioniert. Wenn diese rote LED schnell blinkt, zeigt dies an, dass die USV überlastet ist

#### **"ÜBERLAST" Anzeige (Rot) (7)**

Die Anzeige leuchtet auf, wenn die angeschlossenen Lasten die maximale Nennkapazität überschreiten.

#### **"Batterie Level" Anzeige (8)**

Es zeigt die Batteriekapazität und den Batteriestatus an. Wenn die Batteriekapazität niedrig ist, wird sie dunkel, wenn die Batterie ausgetauscht werden muss oder das Ladegerät der USV nicht funktioniert, blinken die Anzeigen auf allen Balken.

#### **"Ausgangsspannung" (9)**

Dieses Digitalsignal zeigt die aktuelle Ausgangsspannung an.

#### **Rückwärtiges Panel**

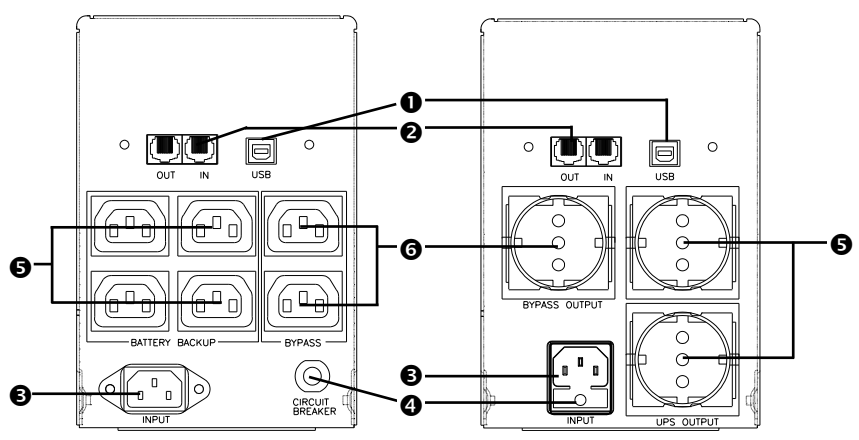

## **O**REMOTE PORT

USB-Port zum Anschluss von NOVELL, LINIX, UNIX, WINDOWS und anderen Systemen.

#### **TEL/ MODEM Schutz**

**Vorsicht:** Nur Kabel mit 26AWG oderbesser verwenden.

#### **AC INPUT POWER BUCHSE**

Das Eingangsstromkabel muss mit der hinteren Eingangsbuchse der USV verbunden und in eine Steckdose an der Wand gesteckt werden. Bitte beachten Sie, dass die Spannung des Netzstroms mit der USV übereinstimmen sollte. Beispielsweise beträgt die Nennspannung der USV 230 V, die Netzeingangsspannung sollte dann auch 230 V sein.

#### **EINGANGSLEISTUNGSSCHALTER/ SICHERUNG**

Er löst aus, wenn die angeschlossenen Lasten die Kapazität der geschützten Steckdose überschreiten.

#### **USV- UND ÜBERSPANNUNGSGESCHÜTZTE STECKDOSEN**

Wenn der Netzstrom normal ist, werden die USV-Ausgänge vom Netzstrom mit AVR-Funktion gespeist. Jede höhere oder niedrigere Netzleistung wird durch die AVR-Funktion ausgeglichen. Wenn der Netzstrom ausfällt, werden die USV-Ausgänge von der Batterie gespeist.

#### **ÜBERSPANNUNGSGESCHÜTZTE STECKDOSEN**

Diese Steckdosen schützen die Lasten vor Spannungsspitzen.

## **2. Installation**

Untersuchen Sie die USV nach Erhalt. Die Verpackung ist recycelbar; Bewahren Sie es zur Wiederverwendung auf oder entsorgen Sie es ordnungsgemäß.

#### **2.1 Positionierung:**

Installieren Sie die USV in einem geschützten Bereich mit ausreichender Luftzirkulation und frei von übermäßigem Staub. Betreiben Sie die USV nicht an Orten, an denen Temperatur und Luftfeuchtigkeit außerhalb der angegebenen Grenzwerte liegen.

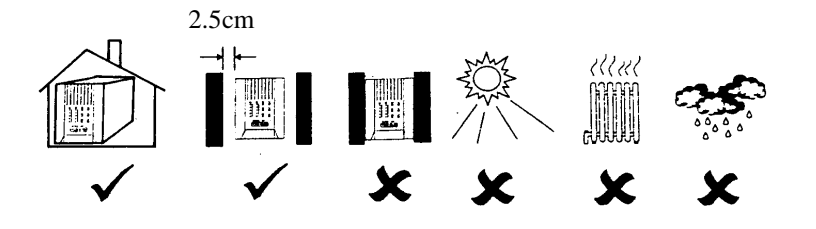

#### **2.2 Computerschnittstelle anschließen (optional):**

Mit dieser USV können Software der UPSMON-Serie (oder andere Power-Management-Software) und Schnittstellen-Kits verwendet werden. Verwenden Sie nur Kits, die vom Hersteller geliefert oder genehmigt wurden. Falls verwendet, verbinden Sie den Computer-Schnittstellenanschluss und den REMOTE-Anschluss der USV mit dem Verbindungskabel.

Notiz: Der Computerschnittstellenanschluss ist optional. Die USV funktioniert ordnungsgemäß auch ohne Computerschnittstellenverbindung.

**VORSICHT**: Verwenden Sie nur vom Werk gelieferte oder autorisierte USV-Überwachungskabel

#### **2.3 Verbinden Sie sich mit dem Dienstprogramm:**

Das Eingangsstromkabel muss mit der hinteren Eingangsbuchse der USV verbunden und in eine Steckdose an der Wand gesteckt werden. Bitte beachten Sie, dass die Spannung des Netzstroms mit der USV übereinstimmen sollte. Beispielsweise beträgt die Nennspannung einer USV 230 V, die Netzeingangsleistung sollte gleich 230 V sein.

#### **2.4 Batterie laden:**

Die USV lädt ihre Batterie immer dann auf, wenn sie an das Stromnetz angeschlossen ist. Um die besten Ergebnisse zu erzielen, laden Sie den Akku bei der ersten Verwendung 24 Stunden lang auf.

#### **2.5 Last anschließen:**

Die Netzkabel der verwendeten Geräte (z. B. Computer) werden in die Buchsen auf der Rückseite angesteckt.

**VORSICHT**: Schließen Sie niemals einen Laserdrucker oder Plotter an die "USV-Ausgänge" an. Ein Laserdrucker oder Plotter zieht regelmäßig deutlich mehr Strom als im Ruhezustand und kann die USV überlasten.

## **3. Betrieb**

#### **3.1 Einschalten Sie mit der "Green Mode"-Funktion**

Wenn der Netzeingang mit der USV verbunden ist, drücken Sie die "ON"-Taste und halten Sie sie gedrückt, bis der "Biep"-Piepton stoppt, um die USV einzuschalten. Schließen Sie danach die Stromkabel der zu verwendenden Geräte (z. B. Desktop-Computer und CRT-Monitor) an der Rückseite der USV an. Um Energie zu sparen, aktiviert es auch automatisch die Abschaltfunktion "Grüner Modus" – keine Last (oder geringe Last) im Backup-Modus (etwa 4 Minuten später).

**Achtung**: Im Backup-Modus kann die USV automatisch heruntergefahren werden, wenn keine der angeschlossenen Lasten in Betrieb ist. (Grüner Modus; Abschaltfunktion ohne Last) Sobald die Stromversorgung wieder normal ist, kann das Gerät von selbst "aufgeweckt" werden.

#### **ACHTUNG**: Schließen Sie niemals einen Laserdrucker oder Plotter an die USV an. Ein Laserdrucker oder Plotter zieht regelmäßig deutlich mehr Strom als im Ruhezustand und kann die USV überlasten.

#### **3.2 Einschalten Sie mit der Funktion "Enabled Green Mode"**

Wenn der Netzeingang mit der USV verbunden ist, drücken Sie die "ON"-Taste und halten Sie sie gedrückt, bis der "Bi.Bi-Bi"-Piepton aufhört, um die USV einzuschalten. Schließen Sie danach die Stromkabel der zu verwendenden Geräte (z. B. Notebook-Computer und LCD-Monitor) an der Rückseite der USV an. Wenn die Last weniger als 30 W beträgt, beziehen Sie sich bitte auch auf diese Funktion, um Unannehmlichkeiten durch die "Green Mode"-Funktion zu vermeiden.

#### **3.3 Ausschalten**

Drücken Sie die "OFF"-Taste im "LINE"- oder "BACKUP"-Modus und halten Sie sie länger als 3 Sekunden gedrückt, um die USV auszuschalten.

ACHTUNG: Die USV kann sich im "OFF"-Modus automatisch selbst aufladen. (Advanced Battery Management Technology)

#### **3.4 Stummschaltung:**

Wenn sich die USV im "BACKUP"-Modus befindet, drücken Sie die Taste "SILENCE" etwa 1 Sekunde lang, um den akustischen Alarm stumm zu schalten. Die Funktion ist deaktiviert, wenn sich die USV im Zustand "BATTERIE SCHWACH" oder "ÜBERLAST" befindet"

#### **3.5 Selbst-Test Funktion**

Drücken Sie die "TEST"-Taste im "LINE"-Modus etwa 0,5 Sekunden lang, die USV führt automatisch einen Selbsttest durch.

**ACHTUNG:** Die Funktion zum Herunterfahren ohne Last kann deaktiviert werden, indem die Taste gedrückt wird, bis ein Bi-Bi-Piepton ertönt, um die USV einzuschalten.

## **4. Alarm**

#### **4.1 "BACKUP" (Langsamer Alarm)**

Wenn die USV im "BACKUP"-Modus arbeitet, gibt die USV einen akustischen Alarm aus. Der Alarm hört auf, wenn die USV wieder in den "LINE"-Betriebsmodus zurückkehrt.

ACHTUNG: Der Alarm von "BACKUP" piept alle 2 Sekunden. (Langsamer Piepton).

**ACHTUNG:** Die USV bietet eine Stummschaltfunktion für die Warnung. Wenn der Piepton ertönt, drücken Sie "ON", um ihn zu stoppen; und drücken Sie erneut "ON", um den Ton wieder aufzunehmen.

#### **4.2 "BATTERIE SCHWACH" (schneller Alarm)**

Im "BACKUP"-Modus, wenn die Energie der Batterie zu niedrig wird. (ca. 20 % ~ 30 %) Die USV piept schnell, bis die USV wegen Batterieerschöpfung abschaltet oder in den "LINE"-Modus zurückkehrt.

**ACHTUNG:** Der Alarm der Batterien verursacht durch Unterspannung piept alle 0,5 Sekunden.

ACHTUNG: Der Schnellalarm im Zustand "BATTERIE SCHWACH" kann nicht stummgeschaltet werden.

#### **4.3 "ÜBERLAST" (Daueralarm)**

Wenn die USV unter Überlastbedingungen arbeitet (die angeschlossenen Lasten überschreiten die maximale Nennkapazität), gibt die USV einen Daueralarm aus, um vor einer Überlastung zu warnen. Um das Gerät und die Lasten zu schützen, wird die USV automatisch abgeschaltet. Bitte trennen Sie nicht benötigte Geräte von der USV, um den Überlastungsalarm zu beseitige.

## **5. Software Installation und Interface Port**

#### **5.1 Power Monitoring Software**

Die Software der UPSMON-Serie (oder andere Software zur Stromüberwachung) wird als Standardschnittstelle zur Ausführung von Überwachungsfunktionen verwendet und sorgt dann für ein ordnungsgemäßes Herunterfahren eines Computers im Falle eines Stromausfalls. Darüber hinaus zeigt UPSMON alle diagnostischen Symptome auf dem Monitor an, wie Spannung, Frequenz, Batteriestand und so weiter. Die Software ist für Windows 98, Windows Me, Windows 2000, Windows XP, Windows NT 4.0 oder höher, Novell Netware, Linux und andere verfügbar. Rufen Sie Ihren Händler an, um weitere Informationen zu mit Computerbetriebssystemen kompatiblen Lösungen zu erhalten.

#### **5.2 Installieren der Software**

Um Überwachungsfunktionen auszuführen, müssen Sie die mit der USV gelieferte Software der UPSMON-Reihe installieren. Bitte führen Sie die folgenden Schritte aus, um die Installation der Software der UPSMON-Serie abzuschließen.

1. Legen Sie die UPSMON-CD in Ihr CD-ROM-Laufwerk ein. Das Installationsprogramm sollte automatisch starten und das Installationsmenü erscheint, wie in Abb. 5.1 gezeigt. Bitte wählen Sie das für Ihren Computer verwendete Betriebssystem aus und klicken Sie darauf. (Wenn Ihr Betriebssystem zum Beispiel Windows 98 ist, klicken Sie bitte auf das Element Windows 98/Me/2000/NT/XP.

*Note : Wenn das Installationsprogramm nicht automatisch startet, wählen Sie Start*➔*Programme*➔*Windows Explorer (für Windows 98) und doppelklicken Sie dann auf das Setup-Symbol (in Ihrem CD-ROM-Laufwerk, wie in Abbildung 5.2 gezeigt)*

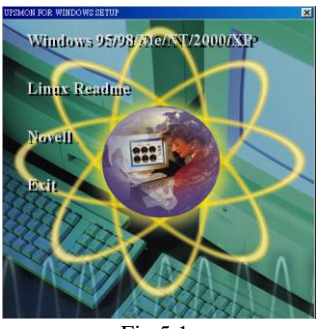

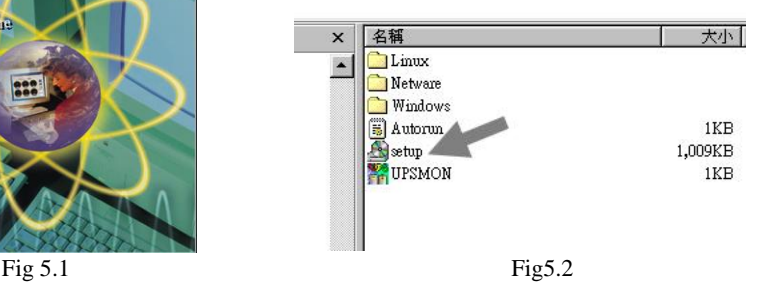

2. Ein Fenster mit der Bezeichnung "Willkommen" wird angezeigt. Bitte lesen und befolgen Sie die Anweisungen im Fenster und klicken Sie auf "Weiter". (siehe Abb. 5.3)

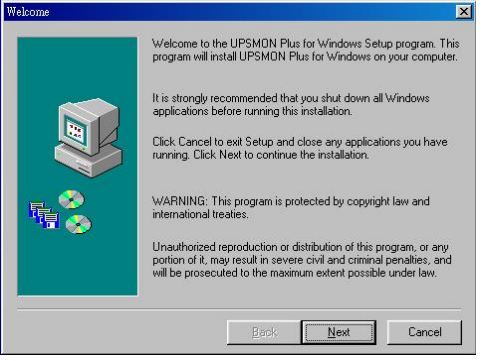

Fig 5.3

3. Wählen Sie einen Ort für die Installation des Programms. Bitte lesen und befolgen Sie die Anweisungen im Fenster und klicken Sie auf Weiter. (siehe Abb. 5.4)

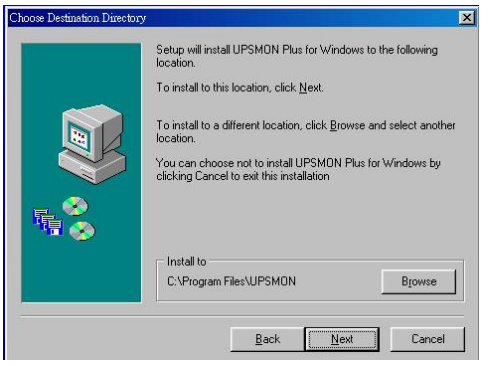

Fig 5.4

4. Bitte lesen und befolgen Sie die Anweisungen im Fenster, um die Installation der Software abzuschließen.

#### **5.3 Schnittstellenkabel anschließen**

Für Betriebssysteme mit USV-Überwachung ist eine Reihe von Schnittstellenkits erhältlich. Jedes Schnittstellen-Kit enthält das spezielle Schnittstellenkabel, das erforderlich ist, um Statussignale von der USV in Signale umzuwandeln, die das jeweilige Betriebssystem erkennt.

Das Schnittstellenkabel auf der USV-Seite muss mit dem REMOTE PORT verbunden werden, auf der Computerseite kann es sich um COM 1, COM 2, COM 3, COM 4 oder USB-Port handeln**.**

#### ●**ACHTUNG**: Verwenden Sie nur das vom Werk gelieferte oder autorisierte

#### USV-Überwachungskabel!

#### **5.4 Die Eigenschaften der Software UPSMON**

Der Kommunikationsanschluss auf der Rückseite der USV kann mit dem Host-Computer verbunden werden. Durch die Verwendung der UPSMON-Software kann der Computer den Status der USV überwachen und in einigen Fällen den Betriebszustand der USV steuern. Diese Hauptfunktionen umfassen normalerweise einige oder alle der folgenden Funktionen:

- ⚫ Senden einer Warnmeldung bei Stromausfall.
- ⚫ Um alle geöffneten Dateien zu schließen und zu speichern, bevor der Akku erschöpft ist.
- ⚫ Um die USV auszuschalten

Einige Computer sind mit einem speziellen Anschluss zur Verbindung mit dem Kommunikationsanschluss ausgestattet. Außerdem kann ein spezielles Einsteckkabel erforderlich sein. Einige Computer benötigen möglicherweise eine spezielle USV-Überwachungssoftware. Wenden Sie sich für Einzelheiten zu den verschiedenen Interface-Kits an Ihren Händler.

#### **5.5** Verwendung der Software "UPSMON"

Nachdem Sie die Installation der Software UPSMON abgeschlossen haben, können Sie die Software starten, indem Sie auf das Symbol in der Kontrollleiste auf Ihrem Desktop

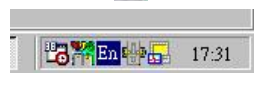

klicken (siehe Abb. 5.5)

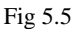

Dann erscheint das Hauptmenü von UPSMON, wie in Abb. 5.6 gezeigt

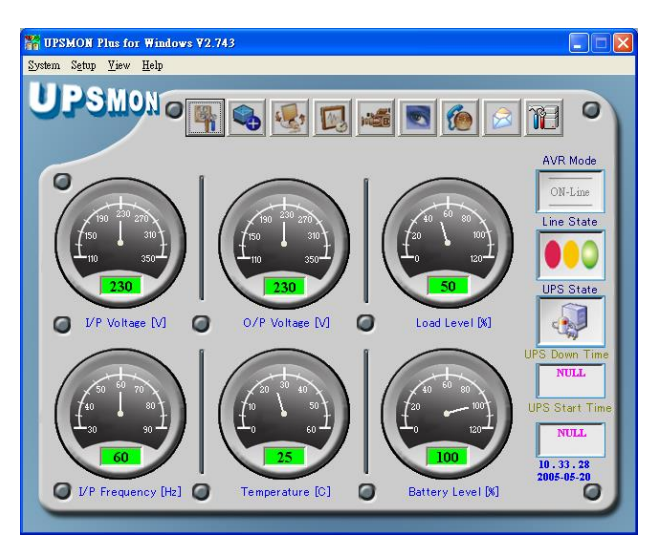

Fig 5.6

Das Hauptmenü enthält Werkzeuge und weitere Funktionen zur Überwachung des USV-Betriebs und zur Steuerung der USV. Für Details zu jedem Tool und jeder Funktion von UPSMON klicken Sie bitte auf die Schaltfläche Hilfe im Hauptmenü von UPSMON

**Achtung:** UPSMON-Software und Schnittstellenfunktion sind nur für Modellnamen mit dem Zusatz "P" verfügbar. Das Standard-USB-Kabel (oder Pin-zu-Pin-D-SUB-9-Pin-Kabel) kann zwischen dem UPS REMOTE PORT und dem Computer-USB-Port (oder COM-Port) für die Software der UPSMON-Serie angeschlossen werden.

## **6. Wartung und Lagerung**

#### **6.1 Wartung**

- 6.1.1. Halten Sie das Gerät sauber und saugen Sie den Lüftungseinlass regelmäßig ab.
- 6.1.2. Mit einem weichen, lockeren und feuchten Tuch abwischen.
- 6.1.3. Prüfen Sie monatlich auf lockere und schlechte Verbindungen.
- 6.1.4. Lassen Sie das Gerät niemals auf einer unebenen Oberfläche stehen.
- 6.1.5. Positionieren Sie das Gerät so, dass zwischen der Rückwand und der Wand mindestens 10 cm Abstand bleiben. Halten Sie den Belüftungseinlass offen.
- 6.1.6. Vermeiden Sie direkte Sonneneinstrahlung, Regen und hohe Luftfeuchtigkei.
- 6.1.7. Halten Sie das Gerät von Feuer und extrem heißen Orten fern.
- 6.1.8. Stapeln Sie keine Materialien auf dem Gerät.
- 6.1.9. Das Gerät darf keiner korrosiven Luft ausgesetzt werden.
- 6.1.10 Die normale Betriebstemperatur beträgt 0-30℃.

#### **6.2 Lagerung**

Lagern Sie die USV abgedeckt und aufrecht an einem kühlen und trockenen Ort mit vollständig aufgeladenem Akku. Laden Sie die USV vor der Lagerung mindestens 6 Stunden lang auf. Entfernen Sie alle Zubehörteile aus dem Zubehörsteckplatz und trennen Sie alle Kabel, die mit dem Computerschnittstellenanschluss verbunden sind, um eine unnötige Entladung des Akkus zu vermeiden.

#### **6.3 Lagerungsdauer verlängern**

6.3.1. Laden Sie in einer Umgebung mit einer Umgebungstemperatur von -15 bis +30 ℃ die Batterie der USV alle 6 Monate auf.

6.3.2.Laden Sie in einer Umgebung mit einer Umgebungstemperatur von +30 bis +45 ℃ die Batterie der USV alle 3 Monate auf.

## **7. Batteriewechselverfahren (nur für Hot-Swap-Modelle)**

Die Batterien in dieser USV sollten zwischen 2 und 3 Jahre halten. Wenn Sie vermuten, dass die Batterien schwach sind, lassen Sie die USV die Batterien 24 Stunden lang aufladen und testen Sie dann die Backup-Zeit. Wenn die USV immer noch keine ausreichende Überbrückungszeit bietet, befolgen Sie die nachstehenden Verfahren, um die Batterien auszutauschen. Bitte lesen Sie Abschnitt 7.1, bevor Sie mit dem Verfahren in Abschnitt 7 fortfahren.2

*Notiz: Bitte beachten Sie, dass nur Hot-Swap-USV-Modelle, die in diesem Handbuch erwähnt werden, mit dieser Funktion des Batteriewechsels ausgestattet sind.*

## **7.1 WARUNUG**

Die Wartung von Batterien sollte immer von Personal durchgeführt oder überwacht werden, das sich mit Batterien und den erforderlichen Vorsichtsmaßnahmen auskennt. Bitte lesen Sie die folgenden Vorsichtshinweise, bevor Sie die Batterien austauschen. Halten Sie sachkundiges (d. h. unbefugtes) Personal von den Batterien fern.

**WARUNUG:** Mit Ausnahme des Akkus enthält das Gerät keine vom Benutzer zu wartenden Teile. Reparaturen sollten nur von im Werk geschultem Servicepersonal durchgeführt werden.

**WARUNUG:** Bei einer Batterie besteht die Gefahr eines Stromschlags und eines hohen Kurzschlussstroms. Bei Arbeiten an Batterien sind die folgenden Vorsichtsmaßnahmen zu beachten:

(1) Entfernen Sie Uhren, Ringe oder andere Metallgegenstände.

(2) Verwenden Sie Werkzeuge mit isolierten Griffen.

**WARUNUG:** Werfen Sie Batterien nicht ins Feuer. Die Batterien können explodieren.

**WARUNUG:** Batterien nicht öffnen oder beschädigen. Sie enthalten einen Elektrolyten, der giftig und schädlich für Haut und Augen ist.

**WARUNUG:** Verwenden Sie beim Austauschen der Batterien die gleiche Anzahl und den gleichen Batterietyp.

#### **7.2 Batteriewechselverfahren**

Das Auswechseln der Batterien in Ihrer USV ist ein sicheres und einfaches Verfahren. Da die Batterie nicht vom Wechselstromeingang isoliert ist, müssen Sie Ihre USV ausschalten und das Netzkabel abziehen, bevor Sie mit dem folgenden Verfahren fortfahren.

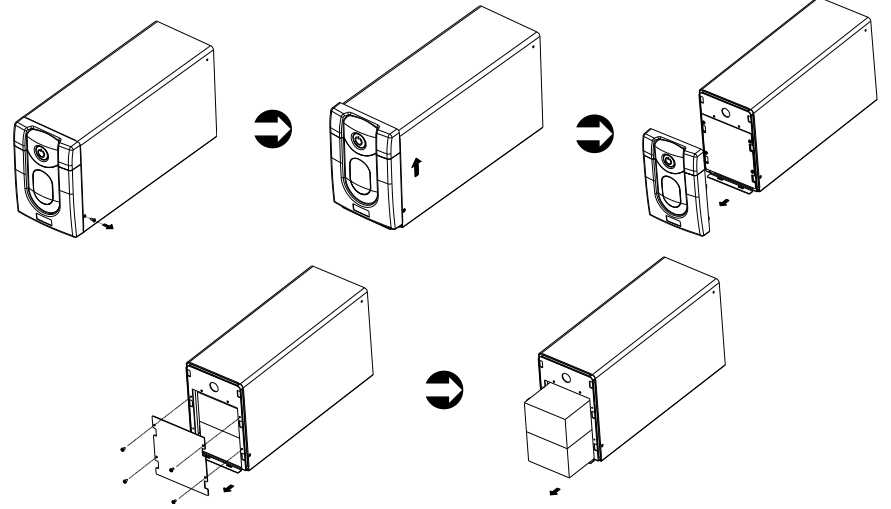

- 1. Entfernen Sie die Schrauben an der Batterieabdeckung.
- 2. Ziehen und öffnen Sie die Abdeckung.
- 3. Entfernen Sie die Schrauben der Batteriehalteplatte.
- 4. Ziehen Sie den Akku heraus.
- 5. Abziehen der beiden Kabel, die den Batteriesatz mit der USV verbinden
- 6. Verbinden Sie die Kabel mit dem neuen Batteriepaket und stellen Sie sicher, dass das rote Kabel mit dem roten Batteriepol und das schwarze Kabel mit dem schwarzen Batteriepol verbunden ist.
- 7. Schieben Sie die neue Batterie ein.
- 8. Bringen Sie die Batteriehalteplatte wieder an und ziehen Sie die Schrauben fest.
- 9. Schieben Sie die Frontblende wieder an ihren Platz.
- 10. Ziehen Sie die beiden kleinen Schrauben an der Unterseite der Frontplatte fest..

## **Appendix A Fehlerbehebung**

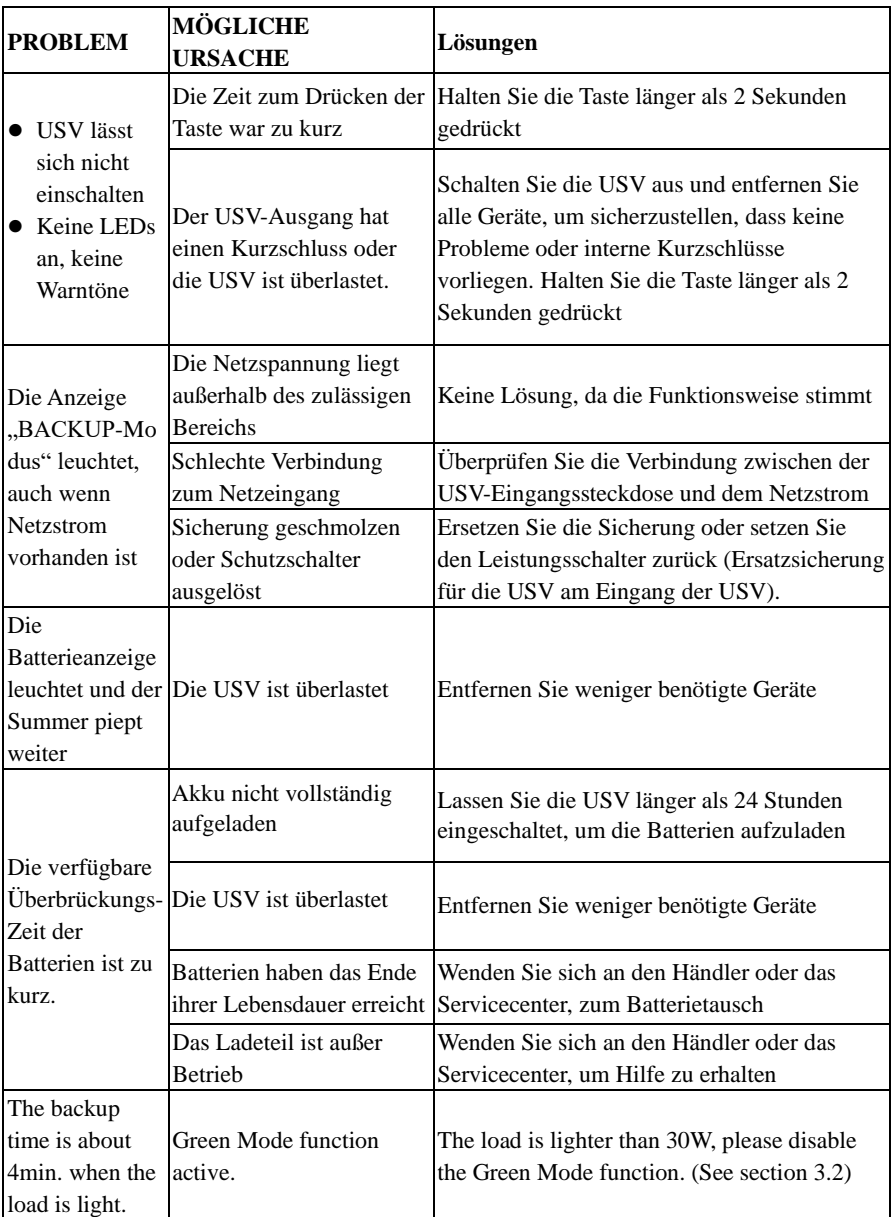

# **Appendix B Spezifikationen**

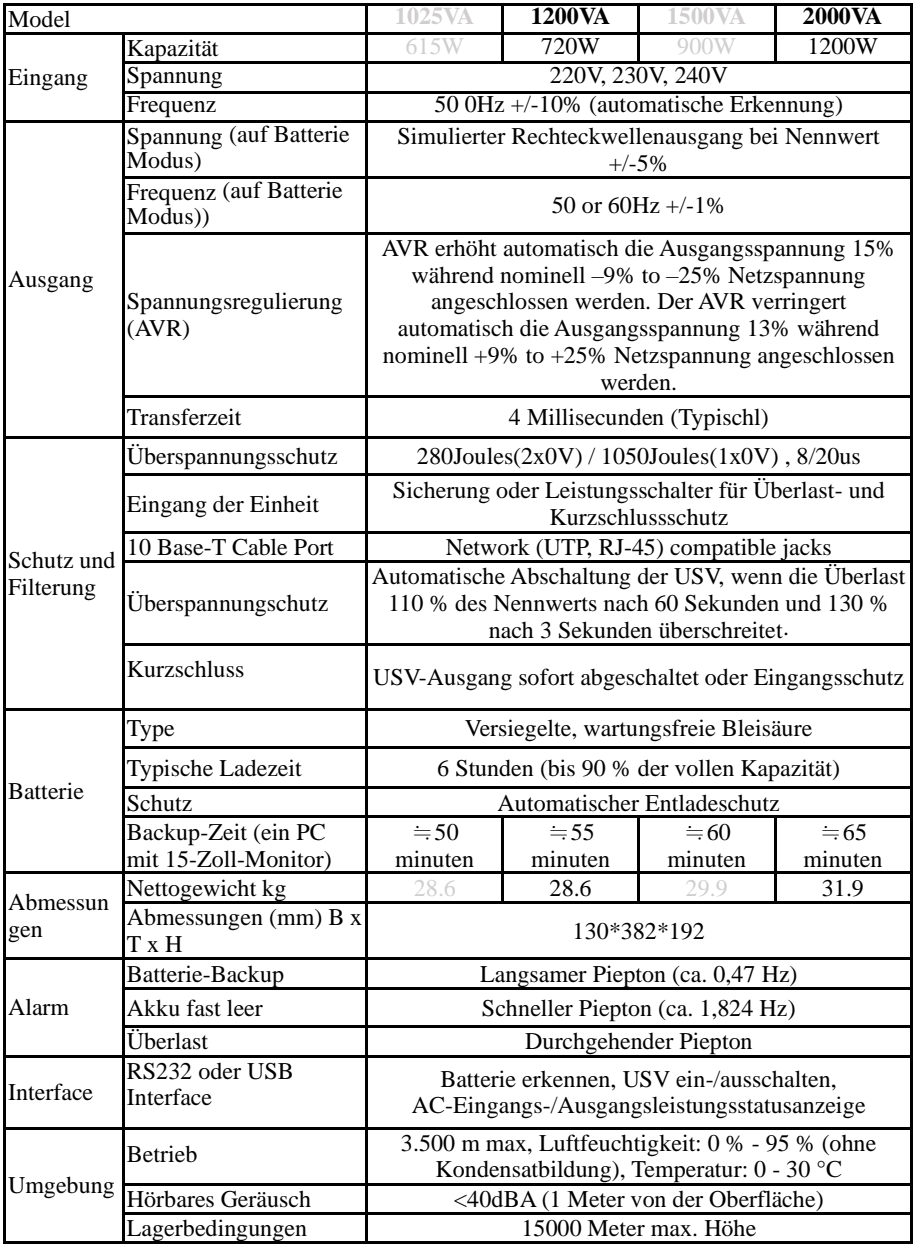

2005, 08, V01